# **Frequently Asked Questions (FAQ)**

# Allgemeines

## **Was ist die ZHAW digitalcollection?**

Siehe [Wiki](https://appdoc-public.zhaw.ch/index.php/digitalcollection:%C3%9Cber_die_ZHAW_digitalcollection#Was_ist_die_ZHAW_digitalcollection.3F).

## **Welche Publikationen finde ich in der ZHAW digitalcollection?**

Die ZHAW digitalcollection enthält diverse Sammlungen, geordnet nach Departementen:

- "Abschlussarbeiten"-Sammlungen: ausgewählte Abschlussarbeiten (Bachelor, Master, Weiterbildungsmaster) der ZHAW-Absolventinnen und Absolventen
- "Working Paper"-Sammlungen: Erst-/ bzw. Eigenpublikationen der ZHAW
- "Publikationen"-Sammlungen der ZHAW-Mitarbeitenden:
	- Zweitveröffentlichungen (Green Open Access)
	- o einfache Zitationsnachweise

Siehe [Wiki](https://appdoc-public.zhaw.ch/index.php/digitalcollection:%C3%9Cber_die_ZHAW_digitalcollection#Was_ist_die_ZHAW_digitalcollection.3F).

#### **Was sind meine Vorteile?**

Siehe [Wiki](https://appdoc-public.zhaw.ch/index.php/digitalcollection:%C3%9Cber_die_ZHAW_digitalcollection#Warum_auf_ZHAW_digitalcollection_ver.C3.B6ffentlichen.3F).

#### **An wen kann ich mich wenden?**

Für Anfragen wenden Sie sich bitte an [digitalcollection@zhaw.ch](mailto:digitalcollection@zhaw.ch). Das Team Publikationsdienste hilft Ihnen gerne weiter. Im [Intranet](https://intra.zhaw.ch/tools/digitalcollection/) erfahren Sie mehr.

# Einträge vornehmen

#### **Wie erfasse ich meine Publikationen in der ZHAW digitalcollection?**

Die [Anleitung im Wiki](https://appdoc-public.zhaw.ch/index.php/digitalcollection:Publikation_erfassen) hilft Ihnen weiter.

## **Soll/kann ich meine Publikationen in der ZHAW digitalcollection eintragen obwohl sie nicht im Rahmen meiner Anstellung an der ZHAW entstanden sind?**

Grundsätzlich dürfen erschienene wissenschaftlich ausgerichtete Publikationen von Mitarbeitenden der ZHAW in der ZHAW digitalcollection veröffentlicht werden. Als Besitzer eines ZHAW-Kontos sind Sie berechtigt, Ihre Beiträge in der ZHAW digitalcollection zu veröffentlichen und sie in Ihrem Porträt als Ausweis Ihrer wissenschaftlichen Tätigkeit entsprechend abzubilden. Wählen Sie während der Eingabe in die ZHAW digitalcollection im Drop-Down-Feld "Zugehörigkeit" "Nein" aus, da solche Veröffentlichungen nicht zur institutionellen Bibliografie der ZHAW zählen und auch nicht Bestandteil des Institutsreportings werden sollen.

## **Ich soll im Auftrag von ZHAW-Mitarbeitenden Publikationen eingeben. Geht das?**

Ja. Die Erfassungsmaske steht jedem/r ZHAW-Mitarbeitenden offen, Sie können also im Auftrag der Autoren/-innen die Eingabe vornehmen.

#### **Weshalb sehe ich unter "Mein Arbeitsbereich" nicht alle meine Veröffentlichungen, die in der ZHAW digitalcollection enthalten sind?**

Nur die Person, die den Eintrag vorgenommen hat, sieht diese Einträge in ihrem Arbeitsbereich.

#### **In meinem Arbeitsbereich "Mein Arbeitsbereich" stehen Publikationen unter "noch nicht eingereicht". Was bedeutet das?**

Publikationen im Arbeitsbereich "noch nicht eingereicht" wurden noch nicht zum Veröffentlichen an die Qualitätskontrolle geschickt (oder wurden aus dieser wieder zurückgespielt). Sie befinden sich also gewissermassen im "Postausgang". Schliessen Sie bei diesen Publikationen den Veröffentlichungsprozess ab, indem Sie auf "Öffnen" klicken und dann auf "Bearbeiten" und alle Schritte durchlaufen.

Publikationen werden von der Qualitätskontrolle zurück in diesen Arbeitsbereich gespielt, wenn der Verfasser/die Verfasserin noch Anpassungen vornehmen muss oder es sich um eine Dublette (bereits eingegebene Publikation) handelt, und Sie diese Publikation löschen müssen, damit keine Einträge doppelt sind. Sie werden in beiden Fällen durch das Team Publikationsdienste per E-Mail im Detail benachrichtigt.

Bitte nehmen Sie in diesen Fällen die Anpassungen vor und durchlaufen und alle Schritte zur Veröffentlichung, bzw. löschen Sie die Dublette.

## **Welches Erscheinungsdatum gilt?**

Als erschienen gelten Publikationen, wenn sie auf den Verlagswebseiten nachgewiesen sind und mit den entsprechenden Daten und Vermerken wie «online first», «first online» oder «publication date» versehen sind. Das Datum, an dem der Artikel zum Veröffentlichen akzeptiert wurde, gilt nicht als Erscheinungsdatum des Artikels. Bitte reichen Sie ausschliesslich Beiträge ein, welche veröffentlicht oder zumindest auf der Verlagsseite mit einem entsprechenden Erscheinungsdatum angekündigt sind, bzw. welche z.B. "online first" publiziert wurden.

#### **Welchen Publikationstyp soll ich auswählen?**

Das [Wiki zur ZHAW digitalcollection](https://appdoc-public.zhaw.ch/index.php/digitalcollection:Publikationstyp_und_Medienart_w%C3%A4hlen) definiert und erläutert die Publikationstypen.

#### **Warum und nach welchem Kriterium wird mein Artikel als "peer-reviewed" gekennzeichnet?**

Das Peer-Review Verfahren soll die Qualität von wissenschaftlichen Artikeln sichern (vgl. [Wikipedia\)](https://de.wikipedia.org/wiki/Peer-Review), daher gibt es insbesondere bei Beiträgen in [wissenschaftlichen Zeitschriften](https://appdoc-public.zhaw.ch/index.php/digitalcollection:Publikationstyp_und_Medienart_w%C3%A4hlen#Beitrag_in_wissenschaftlicher_Zeitschrift_.2F_Article_in_scientific_Journal) die Unterscheidung von Artikeln mit Peer-Review und ohne Peer-Review. Als Nachweis, ob Artikel aus einer wissenschaftlichen Zeitschrift in der ZHAW digitalcollection als peer-reviewed gekennzeichnet werden oder nicht, dient das internationale Zeitschriften-Verzeichnis [Ulrich's Web,](http://www.ulrichsweb.com/ulrichsweb/faqs.asp) welches über 300.000 Zeitschriften und Magazine weltweit nachweist und klassifiziert.

#### **Wie unterscheide ich zwischen Publikationstyp "Beitrag in Magazin oder Zeitung" und "Beitrag in wissenschaftlicher Zeitschrift"?**

Konsultieren Sie die Datenbank [Ulrich's Web](http://ulrichsweb.serialssolutions.com/) (verfügbar im Netz der ZHAW). Wenn das Periodikum unter Publikationstyp "Magazin" nachgewiesen ist oder /und wenn als Inhaltstyp "Handel" nachgewiesen ist, ist es ein "Beitrag in Magazin oder Zeitung". Beiträge in Fachzeitschriften, die an ein Fachpublikum, nicht aber explizit an ein Forscher/Wissenschafts-Publikum gerichtet sind, werden auch als "Beitrag in Magazin oder Zeitung" erfasst. Wenn im [Ulrich's](http://www.ulrichsweb.com/ulrichsweb/faqs.asp)  [Web](http://www.ulrichsweb.com/ulrichsweb/faqs.asp) unter Publikationstyp "Zeitschrift" und Inhaltstyp "Akademisch/Wissenschaftlich" nachgewiesen ist, handelt es sich nach unserer Definition um einen "Beitrag in wissenschaftlicher Zeitschrift".

#### **Warum ist mein Artikel nicht als "Beitrag in wissenschaftlicher Zeitschrift", sondern als "Konferenz: Paper" nachgewiesen?**

Wenn die Publikation im Rahmen einer Konferenz entstanden ist, soll sie als Konferenzbeitrag erfasst werden, auch wenn sie nicht in Buchform (Konferenzband, Proceedings) sondern in der Ausgabe einer wissenschaftlichen Zeitschrift erschienen ist.

#### **Kann ich Patente in die ZHAW digitalcollection eintragen?**

Patente können bei den Departementen "Life Science und Facility Management", "School of Engineering" sowie "School of Management and Law" eingegeben werden. Wählen Sie hierzu am Anfang des Veröffentlichungsprozesses bitte die entsprechende Sammlung "Patente Departement" aus. Fachliche Fragen beantwortet Andreas Fürholz ([fueh@zhaw.ch\)](mailto:fueh@zhaw.ch), Ressort "F&E", da dieses fachlicher Owner ist und auch die Qualitätskontrolle der eingetragenen Patente übernimmt. Mit technischen Fragen wenden Sie sich bitte an [digitalcollection@zhaw.ch.](mailto:digitalcollection@zhaw.ch)

#### **Welche Volltext Version wähle ich aus?**

Die Volltext Version bezieht sich auf die hochgeladene Datei. Bei reinen Nachweisen gilt als Default «published Version». Akzeptierte Versionen laden Autorinnen und Autoren dann in der ZHAW digitalcollection hoch, wenn der Beitrag bereits auf der Verlagsseite veröffentlicht wurde, in Form von «online first», «first online», etc. Da diverse Wissenschaftsverlage die Zweitveröffentlichung bzw. den Upload der publizierten Version nicht erlauben, sondern nur in Form einer Vor-Version (v.a. der "akzeptierten Version"), nehmen wir den entsprechenden Vermerk bei den Metadaten vor. Der Beitrag muss jedoch bereits auf der Verlagsseite veröffentlicht sein. Ein Hinweis zur «good practice»: Wenn Ihnen bekannt ist, dass Sie die publizierten Version hochladen dürfen, da der Artikel direkt Open Access erscheinen wird, empfehlen wir Ihnen, nur die publizierten Version hochzuladen und auf den Zwischenschritt mit der akzeptierten Version zu verzichten. Der Upload der akzeptierten Version ist nur für Zweitveröffentlichungen im Sinne des Green Open Access sinnvoll, da in diesem Fall der Verlag ausschliesslich den Upload der akzeptierten Version erlaubt.

#### **Ich möchte einen Buchbeitrag hochladen. Welche Lizenzvereinbarung muss ich auswählen?**

Im Feld [Lizenz \(gemäss Verlagsvertrag\)](https://appdoc-public.zhaw.ch/index.php/digitalcollection:Publikation_beschreiben#Lizenz_.28gem.C3.A4ss_Verlagsvertrag.29) tragen Sie die [Nachnutzungsrechte](https://appdoc-public.zhaw.ch/index.php/digitalcollection:Ver%C3%B6ffentlichungsbedingungen#Nachnutzungsrechte) ein, also die Nutzungsrechte, welche den Lesenden zur weiteren Verwendung der Publikation eingeräumt werden. Somit ist die Vergabe der Nachnutzungsrechte (creative commons - Lizenz oder CC BY) bei einem Dokumentupload unverzichtbar, und bei professionellen Open-Access-Publikationen inzwischen notwendiger Bestandteil. Je nach Urheberrechtslage vergeben Verlage oder die Verfassenden selbst die Nachnutzungsrechte. Wenn Sie kein Dokument hochladen oder Ihnen keine andere Information vorliegt, belassen Sie das Default-Setting "Lizenz gemäss Verlagsvertrag".

#### **Wie unterscheiden sich die Creative-Commons-Lizenzen (CC) voneinander und wer darf sie vergeben?**

Klären Sie zunächst, wer das Copyright an dem jeweiligen Beitrag innehat. Ist es der Verlag, vergibt er auch das Nachnutzungsrecht und nennt Ihnen die CC-Lizenz. Wenn Sie als Autor/-in das Copyright innehaben, können Sie die CC-Lizenz frei wählen.

Die freieste aktuell wählbare CC-Lizenz ist [CC BY 4.0](https://creativecommons.org/licenses/by/4.0) (unter Vorgabe der Namensnennung ist die kommerzielle Nachnutzung erlaubt, zudem darf die nachnutzende Person den Text in abgeänderter Form in Umlauf bringen). Diese Lizenz kann auch unter Einschränkungen vergeben werden:

- NC (non-commercial): Nur nicht-kommerzielle Nachnutzung ist erlaubt [CC BY-NC 4.0](https://creativecommons.org/licenses/by-nc/4.0)
- ND (no derivatives): Der Text darf nicht in abgeänderter Form in Umlauf gebracht werden [CC BY-ND 4.0](https://creativecommons.org/licenses/by-nd/4.0)
- SA (share alike): Die Weitergabe des veränderten Materials ist nur nach der gleichen Lizenz wie der des Originaltexts gestattet [CC BY-SA 4.0](https://creativecommons.org/licenses/by-sa/4.0)

Wenn weder kommerzielle Nutzung noch Derivate erlaubt sind, was auch vorkommt, handelt es sich um die Lizenz [CC BY-NC-ND 4.0](https://creativecommons.org/licenses/by-nc-nd/4.0). Für neue Werke soll nur die Version 4.0 verwendet werden, da diese Lizenz international gültig ist. Auf der Webseite von creativecommons gibt es neben aufschlussreichen [FAQ](https://creativecommons.org/faq) zum Thema einen [Lizenzgenerator](https://creativecommons.org/choose), mit dem Sie die von Ihnen gewünschten Lizenzeigenschaften auswählen können. Am Ende wird die entsprechende Bezeichnung generiert.

## **Wie soll ich Präsentationen, Vorträge und andere Konferenzbeiträge eintragen?**

Da Konferenzbeiträge zum Institutsreporting gezählt werden, ist deren Erfassung in der ZHAW digitalcollection sinnvoll und wichtig für den vollständigen Leistungsausweis.

Bitte tragen Sie die Konferenzbeiträge mit den entsprechenden Publikationstypen ein:

- Abstracts ([Konferenz: Sonstiges](https://appdoc-public.zhaw.ch/index.php/digitalcollection:Publikationstyp_und_Medienart_w%C3%A4hlen#Konferenz:_Sonstiges_.2F_Conference:_Other)) • Paper
	- o [Konferenz: Paper](https://appdoc-public.zhaw.ch/index.php/digitalcollection:Publikationstyp_und_Medienart_w%C3%A4hlen#Konferenz:_Paper_.2F_Conference_Paper), wenn das Paper in einem Konferenzband oder einer Zeitschrift erschienen ist
	- <sup>o</sup> [Konferenz: Paper](https://appdoc-public.zhaw.ch/index.php/digitalcollection:Publikationstyp_und_Medienart_w%C3%A4hlen#Konferenz:_Paper_.2F_Conference_Paper), wenn das Paper zwar nicht in einem Konferenzband oder einer Zeitschrift erschienen ist, Sie jedoch nach wie vor das
	- Copyright innehaben und den Volltext in der ZHAW digitalcollection veröffentlichen
	- <sup>o</sup> [Konferenz: Sonstiges](https://appdoc-public.zhaw.ch/index.php/digitalcollection:Publikationstyp_und_Medienart_w%C3%A4hlen#Konferenz:_Sonstiges_.2F_Conference:_Other), wenn Sie die Präsentation des Papers nachweisen möchten
- Poster
	- <sup>o</sup> [Konferenz: Poster](https://appdoc-public.zhaw.ch/index.php/digitalcollection:Publikationstyp_und_Medienart_w%C3%A4hlen#Konferenz:_Poster_.2F_Conference_Poster), wenn das Poster in einem Konferenzband oder einer Zeitschrift erschienen ist
	- <sup>o</sup> [Konferenz: Poster](https://appdoc-public.zhaw.ch/index.php/digitalcollection:Publikationstyp_und_Medienart_w%C3%A4hlen#Konferenz:_Poster_.2F_Conference_Poster), wenn das Poster zwar nicht in einem Konferenzband oder einer Zeitschrift erschienen ist, Sie jedoch nach wie vor das Copyright innehaben und den Volltext in der ZHAW digitalcollection als veröffentlichen
	- <sup>o</sup> [Konferenz: Sonstiges](https://appdoc-public.zhaw.ch/index.php/digitalcollection:Publikationstyp_und_Medienart_w%C3%A4hlen#Konferenz:_Sonstiges_.2F_Conference:_Other), wenn Sie die Präsentation des Posters nachweisen möchten
- Präsentationen (Publikationstyp [Konferenz: Sonstiges\)](https://appdoc-public.zhaw.ch/index.php/digitalcollection:Publikationstyp_und_Medienart_w%C3%A4hlen#Konferenz:_Sonstiges_.2F_Conference:_Other)
- Proceedings [\(Konferenz: Proceedings](https://appdoc-public.zhaw.ch/index.php/digitalcollection:Publikationstyp_und_Medienart_w%C3%A4hlen#Konferenz:_Proceedings_.2F_Conference_Proceedings)) nur wenn Sie der Herausgeber/die Herausgeberin des Tagungsbands sind, ansonsten erfassen Sie Ihre Beiträge unter den oben stehenden Publikationstypen.

Bitte beachten Sie: Gemäss Entscheid der F&E-Kommission sollen Abstracts und Präsentationen nicht hochgeladen werden. Es genügt der reine Nachweis (Metadaten). Die Entscheidung basiert unter anderem auf der Überlegung, dass der Inhalt von Präsentationsfolien ohne den Kontext des zugehörigen Vortrags für Aussenstehende, welche nicht an der Konferenz teilgenommen haben, nicht immer selbsterklärend ist. Zusätzlich wurde konstatiert, dass die Abklärung der Veröffentlichungsrechte am verwendeten Bildmaterial für die Autorinnen und Autoren einen zu grossen Aufwand bedeutet. Gleichzeitig wurde diskutiert, dass in der ZHAW digitalcollection einmal hochgeladene Präsentationen, welche womöglich nach einer gewissen Zeit nicht mehr den aktuellen Stand abbilden und somit überarbeitet oder angepasst werden sollten, nicht wieder entfernt werden dürfen. Hier gerät unsere Verpflichtung zur persistenten Verfügbarkeit der einmal hochgeladenen Inhalte in direkten Konflikt mit dem verständlichen Wunsch der Autorinnen und Autoren höchstmöglicher Flexibilität der nachgewiesenen Daten.

## **Kann ich Präsentationen eintragen?**

Ja, Präsentationen, die an wissenschaftlichen Konferenzen gehalten wurden, können als "Konferenz: Sonstiges" (Conference: Other) erfasst werden. Für diesen Publikationstyp ist kein Volltextupload zulässig (Anhang wie z.B. Powerpoint-Präsentation). Ein Link zum Volltext kann jedoch gesetzt werden.

Gemäss Entscheid der F&E-Kommission sollen Abstracts und Präsentationen nicht hochgeladen werden. Die Entscheidung basiert unter anderem auf der Überlegung, dass der Inhalt von Präsentationsfolien ohne den Kontext des zugehörigen Vortrags für Aussenstehende, welche nicht an der Konferenz teilgenommen haben, nicht immer selbsterklärend ist. Zusätzlich wurde konstatiert, dass die Abklärung der Veröffentlichungsrechte am verwendeten Bildmaterial für die Autorinnen und Autoren einen zu grossen Aufwand bedeutet. Gleichzeitig wurde diskutiert, dass in der ZHAW digitalcollection einmal hochgeladene Präsentationen, welche womöglich nach einer gewissen Zeit nicht mehr den aktuellen Stand abbilden und somit überarbeitet oder angepasst werden sollten, nicht wieder entfernt werden dürfen. Hier gerät unsere Verpflichtung zur persistenten Verfügbarkeit der einmal hochgeladenen Inhalte in direkten Konflikt mit dem verständlichen Wunsch der Autorinnen und Autoren höchstmöglicher Flexibilität der nachgewiesenen Daten.

#### **Kann ich Konferenz-Ankündigungen bzw. noch nicht veröffentlichte Publikationen (z.B. GzD) eintragen?**

Nein. Erst mit Erscheinen (Anzeige auf Verlagsseite) oder Abschluss der Konferenz sollen die Einträge vorgenommen werden, da die Publikation noch veränderlich ist. Tragen Sie Ankündigungen bitte in der [Porträtdatenbank](https://forschungsapp-portraet.zhaw.ch/) unter "Weitere Publikationen" ein.

#### **Kann ich Beiträge eintragen, bei denen ich als Experte/Expertin interviewt wurde?**

Wenn Sie als Experte/Expertin interviewt wurden, liegt die Urheberschaft nicht bei Ihnen. Bitte erfassen Sie diese Auftritte in der [Porträtdatenbank](https://forschungsapp-portraet.zhaw.ch/) im Freitextfeld unter "Weitere Publikationen" oder "Medienpräsenz", um diese Leistung in Ihrem persönlichen Porträt nachzuweisen.

#### **Kann ich Publikationen vor meiner ZHAW-Tätigkeit eintragen?**

Tragen Sie Ihre Publikationen vor Tätigkeit an der ZHAW bitte in der [Porträtdatenbank](https://forschungsapp-portraet.zhaw.ch/) im entsprechenden Freitextfeld "Publikationen vor der ZHAW" ein.

#### **Wie weise ich Patente in meinem Porträt nach?**

Patente können seit 2019 als neuer Publikationstyp in die ZHAW digitalcollection aufgenommen werden. Die Qualitätskontrolle übernimmt das Ressort F&E.

#### **Wie weise ich Projekte in meinem Porträt nach?**

Bitte erfassen Sie Projekte, die an der ZHAW entstanden sind, in der [Projektdatenbank.](https://intra.zhaw.ch/tools/projektdatenbank/)

#### **In der Einverständniserklärung steht etwas zum Upload von Volltexten. Ich will aber nur die Metadaten eintragen. Wie gehe ich vor?**

Sie können auch nur die reinen Metadaten erfassen, ohne die zugehörigen Volltexte hochzuladen. In diesem Fall greift mit Ihrem Klick auf den Button «ich stimme zu» lediglich Teil I) der [Einverständniserklärung,](http://appdoc-public.zhaw.ch/index.php/digitalcollection:Einverst%C3%A4ndnis_best%C3%A4tigen) welcher sich auf die Metadaten bezieht. Teil II) kommt nur dann zum Tragen, wenn Sie auch einen zugehörigen Volltext hochgeladen haben.

#### **Wie kann ich auf meiner Projektseite zugehörige Publikationen anzeigen?**

Wählen Sie während der Eingabe der Publikation das Feld "Publiziert innerhalb eines ZHAW-Projekts". Sie verknüpfen Ihre Publikation mit dem dazugehörigen Projekt, indem Sie den Titel Ihres Projektes eintragen und über das Lupen-Symbol das entsprechende Projekt in der Liste auswählen und bestätigen. Bei nachträglichen Ergänzungen von bereits eingetragenen Publikationen schreiben Sie bitte an [digitalcollection@zhaw.ch](mailto:digitalcollection@zhaw.ch). Wir nehmen nach einem Check die entsprechenden Anpassungen für Sie vor.

#### **Was bedeutet es, wenn man bei einer Publikation eine SNF-Projektnummer einträgt?**

Für die ZHAW wird künftig die Notwendigkeit bestehen, die im Rahmen eines SNF-Projekts entstandenen Publikationen im Detail nachzuweisen. Deshalb streben wir für dieses Feld (neben ZHAW-Projekten und EU-Projekten) langfristig eine Datenauswertung an. Aussagekräftige Auswertungen sind erst nach einem entsprechenden Bereingungsprojekt möglich. Langfristig möchten wir die Einträge mit den entsprechenden SNF-Projektseiten verknüpfen können. Der Eintrag zum SNF-Projekt erscheint aktuell in der Langansicht, z.B. <https://digitalcollection.zhaw.ch/handle/11475/17791?mode=full> (im Feld zhaw.funding.snf).

#### **Kann ich auf meine Researchgate-Seite verlinken?**

Nein. Links zu sozialen Netzwerken, unseriösen oder passwortgeschützten Seiten werden während der Qualitätskontrolle entfernt.

#### **Kann ich auf die Seite verlinken, auf der mein Buch gekauft werden kann?**

Nein. Links zu Verkaufsseiten beinhalten keine für Open Access relevanten Informationen und werden während der Qualitätskontrolle entfernt.

# Dokumente hochladen / DOI-Vergabe

#### **Warum soll ich die Publikationen von der ZHAW auch noch via ZHAW digitalcollection zweitveröffentlichen, wenn sie schon von einem Verlag erst-publiziert wurden?**

In der ZHAW digitalcollection veröffentlichte Publikationen sind weltweit für Wissenschaftlerinnen und Wissenschaftler, für Studierende und für die interessierte Öffentlichkeit verfügbar. Anders als Closed-Access-Werke stehen diese Open-Access-Publikationen auch nichtakademischen Anspruchsgruppen wie potentiellen Partnern/-innen und Kunden/-innen aus der Berufspraxis zur Verfügung. Zweitveröffentlichungen im Sinne des Green Open Access (vgl. Wiki) geben Nutzerinnen und Nutzern aus Einrichtungen Zugriff auf Inhalte, welche sonst hinter den Paywalls der Verlage liegen (und auch für die ZHAW nur mit teuren Verlagslizenzen gelesen werden können).

Sie erhöhen auch Ihre Sichtbarkeit, wenn Sie den zur Veröffentlichung erlaubten Volltext in die ZHAW digitalcollection hochladen. Nicht nur die beschreibenden Daten der über die ZHAW digitalcollection veröffentlichten Publikation sind such- und auffindbar, sondern der gesamte Inhalt (Volltext) des Dokuments wird von Suchmaschinen wie Google Scholar indexiert und ergänzend zur Verlagsseite angezeigt. Auch die mächtige, auf OA-Inhalte spezialisierte Suchmaschine Bielefeld Academic Search Engine (BASE) harvested die ZHAW digitalcollection. Studien (Swan, 2010) haben nachgewiesen, dass in Open Access bereitgestellte Inhalte häufiger zitiert werden, damit einher geht eine höhere Wahrnehmung und Nachnutzung von der Fachcommunity.

#### **Ich möchte ein Dokument hochladen. Was muss ich beachten?**

Siehe [Wiki](https://appdoc-public.zhaw.ch/index.php/digitalcollection:Ver%C3%B6ffentlichungsbedingungen#Zweitver.C3.B6ffentlichungen_publizieren).

#### **Wo kann ich die Copyright-Bestimmungen des Verlags nachlesen?**

Die Datenbanken [SHERPA/RoMEO](https://v2.sherpa.ac.uk/romeo/) und [Journal Database \(JDB\)](http://www.jdb.uzh.ch/) geben Ihnen Auskunft über Verlagsbedingungen zur Zweitveröffentlichung. Disziplinspezifische Informationen bietet die Informationsplattform [open-access.net](http://open-access.net/CH-DE/informationen-fuer-verschiedene-faecher/). Auch auf den Seiten der Wissenschaftsverlage können Sie die Bestimmungen nachlesen, z.B.:

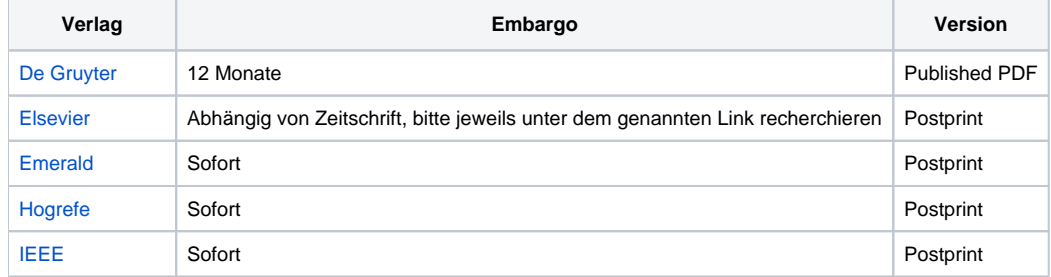

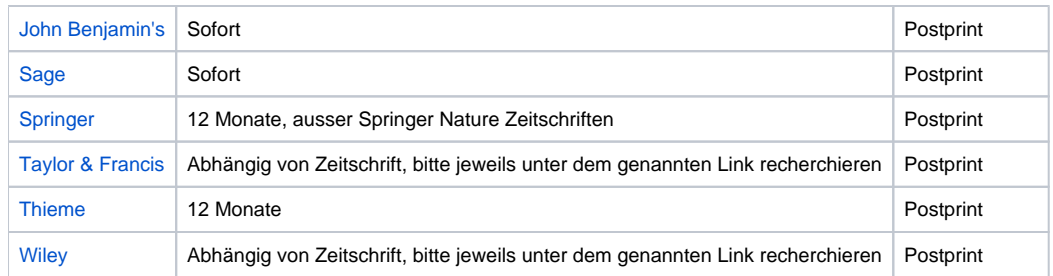

## **Nach deutschem Urheberrecht darf ich Beiträge ein Jahr nach Verlagsveröffentlichung online verfügbar machen, sofern sie aus Projekten stammen. Wie steht es mit dem Schweizer Urheberrecht?**

Nach deutschem Urheberrecht dürfen Beiträge ein Jahr nach Verlagsveröffentlichung online (zweit)veröffentlicht werden, sofern sie aus Projekten stammen, die zu mehr als 50% von Drittmitteln finanziert wurden. Leider gilt dieses Recht nicht in der Schweiz. Frei zugängliche Beiträge dürfen nicht ohne Genehmigung des Verlags an anderer Stelle publiziert werden - es sei denn, sie stehen unter einen freien Lizenz, wie z.B. einer Creative Commons Lizenz.

#### **Was ist der Unterschied zwischen der Verlagsversion (Published PDF), dem Postprint (AAM) und dem Preprint?**

Als Verlagsversion/Published PDF bezeichnet man die Version, die auf den Verlagsseiten veröffentlicht wurde. Als Postprint oder Author's Accepted Manuscript AAM bezeichnet man das akzeptierte Manuskript, in das die Anpassungen aus dem Peer-Review-Prozess eingeflossen sind. Üblicherweise ist das Postprint ohne Verlagslogos/Brandings, Seitenzahlen. Das Preprint bezeichnet die Vorversion, das eingereichte Manuskript vor dem Peer-Review-Prozess.

# **Wo finde ich das Postprint / Accepted Manuscript?**

Die Verlage stellen das Postprint, welches während des Veröffentlichungsprozesses entsteht über den Autorenbereich ihrer Website eine gewisse Zeit bereit. Loggen Sie sich in den Autorenbereich des betreffenden Verlages ein und suchen Sie den Artikel, den Sie archivieren möchten. Die meisten Zeitschriften gliedern den Bereich weiter auf, z.B. in "new submissions" oder "submitted manuscripts", "revisions" und "manuscripts with a decision" oder "post decision manuscripts", die Benennung kann von Zeitschrift zu Zeitschrift differieren. (Quelle: [Open Access Button](http://openaccessbutton.org/direct2aam)) Navigieren Sie zu der [Version](https://appdoc-public.zhaw.ch/index.php/digitalcollection:FAQ#Was_ist_der_Unterschied_zwischen_der_Verlagsversion_.28published_PDF.29.2C_dem_Postprint_und_dem_Preprint.3F), die archiviert werden darf, speichern Sie diese auf Ihrem Computer und erfassen Sie diese anschliessend mit den beschreibenden Daten in die [ZHAW](https://digitalcollection.zhaw.ch/)  [digitalcollection.](https://digitalcollection.zhaw.ch/) Die geltenden Embargofristen für die Zweitveröffentlichung finden Sie in unserem [Wiki](https://appdoc-public.zhaw.ch/index.php/digitalcollection:FAQ#Wo_kann_ich_die_Copyright-Bestimmungen_des_Verlags_nachlesen.3F).

#### **Kann ich den von Researchgate erstellten DOI in das Feld "Identifier: DOI" eintragen?**

Nein. Nicht auflösende DOI und Links zu unseriösen oder passwortgeschützten Seiten werden während der Qualitätskontrolle entfernt.

#### **Weshalb vergibt die ZHAW digitalcollection einen DOI, wenn ich ein Dokument hochlade?**

Die dauerhafte, verlässliche Datenzugänglichkeit steht bei dem Upload von Dokumenten in die ZHAW digitalcollection im Vordergrund. Die Vergabe von DOI als persistente Identifikatoren ist ein Qualitätsmerkmal für institutionelle Repositorien und gängige Praxis in der internationalen und der Schweizer Hochschullandschaft. Anders als eine ISBN oder ISSN bezeichnet der [DOI](https://de.wikipedia.org/wiki/Digital_Object_Identifier) nicht nur das entsprechende Dokument, sondern auch den Ablageort, besitzt also eine Lokalisierungsfunktion. Der DOI unterscheidet sich von anderen, gewöhnlich im Internet verwendeten Verweissystemen wie der URL, darin, dass er dauerhaft mit dem Objekt als Entität verknüpft ist und Veränderungen des Speicherorts reflektiert. Wenn ein Volltext in die ZHAW digitalcollection hochgeladen und auf dieser gehostet wird, ist die Registrierung eines spezifischen DOI (via [DOI-Desk der ETH Zürich\)](http://www.library.ethz.ch/Dienstleistungen/Publizieren-registrieren-verwalten/DOI-Desk-der-ETH-Zuerich) unabdingbar und wird durch die Hochschulbibliothek vorgenommen. Der vom Verlag vergebene DOI verweist auf die Verlagsseite, der von der Hochschulbibliothek vergebene DOI auf den Ablageort ZHAW digitalcollection. Zusätzlich wird in den Metadaten der ZHAW digitalcollection auf den Verlags-DOI verwiesen. Da die ZHAW digitalcollection von mächtigen Suchmaschinen wie Google Scholar, BASE, DataCite und WorldCat indexiert wird, erhöht sich zudem die Sichtbarkeit der Publikation. In der [Open-Access-Policy](https://gpmpublic.zhaw.ch/GPMDocProdZPublic/1_Management/1_04_Governance/1_04_01_Fuehrungsgrundlagen/Z_PY_Open_Access_Policy_ZHAW.pdf) formuliert die ZHAW die Erwartung, dass ihre Hochschulangehörigen ihre Publikationen auf dem Repository ZHAW digitalcollection ablegen. Auch Zweitveröffentlichungen im Sinne des Green Open Access, welche häufig Vorversionen des veröffentlichten PDFs sind (da Verlage zum Teil nur die Zweitveröffentlichung von Preprints oder Postprints erlauben), sollen dieser Open-Access-Policy gemäss in die ZHAW digitalcollection hochgeladen werden. In Erfüllung dieser Erwartung und als Support der ZHAW-Mitarbeitenden lädt die Hochschulbibliothek Volltexte in die ZHAW digitalcollection, welche im Sinne des Open Access veröffentlicht werden dürfen (und z.B. eine entsprechende cc-Lizenz besitzen), kontaktiert zur Abklärung der Rechte gegebenenfalls die Autoren, und vergibt einen spezifischen DOI für die Veröffentlichung in der ZHAW digitalcollection.

## **Kann ich für ZHAW Publikationen oder für Publikationen, die ich in der ZHAW digitalcollection veröffentlichen möchte, bereits vorab einen DOI bekommen?**

Ja, die Möglichkeit besteht. Bitte Wenden Sie sich hierfür an [digitalcollection@zhaw.ch.](mailto:digitalcollection@zhaw.ch)

#### **Kann ich für meine ZHAW-Abschlussarbeit, die ich in der ZHAW digitalcollection veröffentlichen möchte, einen DOI erhalten?**

Die ZHAW-Organisationseinheiten bzw. Departemente veröffentlichen ausgewählte Abschlussarbeiten mit Einverständnis der Absolventinnen und Absolventen in spezifischen Sammlungen. Siehe auch [Wiki.](https://appdoc-public.zhaw.ch/index.php/digitalcollection:Bachelorarbeiten_und_Masterarbeiten_publizieren) Bitte wenden Sie sich an die im Wiki genannten Ansprechpartnerinnen oder -partner.

#### **Hat der von der ZHAW vergebene DOI die gleiche Qualität wie ein Verlags-DOI?**

Der für die ZHAW digitalcollection vergebene DOI besitzt die gleiche Qualität wie ein Verlags-DOI. Die Anforderungen werden vom [DOI-Desk der ETH](http://www.library.ethz.ch/Dienstleistungen/Publizieren-registrieren-verwalten/DOI-Desk-der-ETH-Zuerich)  [Zürich](http://www.library.ethz.ch/Dienstleistungen/Publizieren-registrieren-verwalten/DOI-Desk-der-ETH-Zuerich) in einer entsprechenden Policy festgehalten und sind Grundlage für die Unterzeichnung der Leistungsvereinbarung mit den DOI-Bezügern. Das Interesse an einer dauerhaften, verlässlichen Datenzugänglichkeit im Sinne des Konzepts der Persistenten Identifikatoren steht dabei im Vordergrund. Die Anforderungen werden sowohl an die digitalen Objekte, an die Metadaten als auch an das Speichersystem gestellt.

## **Kann ich Präsentationen hochladen?**

Präsentationen gehören zum Publikationstyp "Konferenz: Sonstiges". Für diesen Typ ist der Upload von Dokumenten laut Entscheid der F&E-Kommission nicht erlaubt. Zu Abstracts und Präsentationen genügt also der reine Nachweis (Metadaten). Sie können jedoch einen Link zum Volltext setzen. Die Entscheidung der F&E-Kommission basiert unter anderem auf der Überlegung, dass der Inhalt von Präsentationsfolien ohne den Kontext des zugehörigen Vortrags für Aussenstehende, welche nicht an der Konferenz teilgenommen haben, nicht immer selbsterklärend ist. Gleichzeitig dürfen einmal in der ZHAW digitalcollection hochgeladene Präsentationen, welche womöglich nach einer gewissen Zeit nicht mehr den aktuellen Stand abbilden und somit überarbeitet oder angepasst werden sollten, nicht wieder entfernt werden. Hier gerät unsere Verpflichtung zur persistenten Verfügbarkeit des einmal hochgeladenen Inhalts in direkten Konflikt mit dem verständlichen Wunsch der Autorinnen und Autoren höchstmöglicher Flexibilität der nachgewiesenen Daten.

## **Kann ich Abstracts hochladen?**

Abstracts gehören zum Publikationstyp «Konferenz: Sonstiges». Für diesen Typ ist der Upload von Dokumenten laut Entscheid der F&E-Kommission nicht erlaubt. Zu Abstracts und Präsentationen genügt also der reine Nachweis (Metadaten). Sie können jedoch einen Link zum Volltext setzen.

#### **Ich möchte ein Buchcover hochladen. Was muss ich beachten?**

Buchcover sollen nicht hochgeladen werden. Sie dienen zwar der weiteren Information zu dem dazugehörigen Titel, sind jedoch nicht selbst verfasste Werke. Anders läge der Fall, wenn z.B. Grafikdesign als Fachrichtung an der ZHAW unterrichtet würde und Mitarbeitende selbst designte Cover hochladen möchten. In der ZHAW digitalcollection werden ausschliesslich von ZHAW Mitarbeitenden verfasste Werke aufgenommen.

## **Gibt es die Möglichkeit, Volltexte auf intern zu setzen?**

Nein, diese Möglichkeit gibt es nicht. Es gibt jedoch die Embargo-Funktion, mit der Volltexte zwar hochgeladen werden können, aber erst ab einem bestimmten Zeitpunkt einsehbar sind. Bitte laden Sie weder vertrauliche Volltexte hoch noch Volltexte, für die keine Zweitveröffentlichungsrechte vorliegen.

#### **Die Rechteabklärung ist sehr aufwändig. Kann ich nicht einfach Volltexte aus ResearchGate hochladen?**

Für zahlreiche Publikationen, die auf ResearchGate liegen, wurden häufig keine Rechteabklärungen vorgenommen. Somit steht Inhalt illegalerweise auf ResearchGate. Es gab bereits Klagen von Verlagen gegen ResearchGate. Der Aufwand zur Rechteabklärung lohnt sich: Inzwischen erlauben ca. 80% der Verlage Zweitveröffentlichungen (Green Open Access) nach einem bestimmten Embargo oder in einer vor-publizierten Version (pre-print, post-print). Auch solche Versionen sind interessant, insbesondere für nichtakademische Anspruchsgruppen wie potentielle Partner/-innen und Kunden/-innen aus der Berufspraxis. Publikationen auf einem institutionellen Repositorium wie der ZHAW digitalcollection werden häufiger gefunden und zitiert. Siehe auch [Wiki](https://appdoc-public.zhaw.ch/index.php/digitalcollection:Ver%C3%B6ffentlichungsbedingungen#Rechteabkl.C3.A4rung)

#### **Muss bei Volltext-Uploads jeder Co-Autor/jede Co-Autorin um Einverständnis gefragt werden?**

Co-Autoren/-innen müssen gefragt werden, siehe auch [Wiki](https://appdoc-public.zhaw.ch/index.php/digitalcollection:Ver%C3%B6ffentlichungsbedingungen#Rechteabkl.C3.A4rung).

#### **Weshalb soll ich Vor-Versionen von Dokumente hochladen, wenn der Upload der publizierten Version nicht erlaubt ist?**

Nicht jede Person hat Zugriff auf Fachzeitschriften. Durch den Upload erhöhen Sie die Wahrnehmung und Zitation. Siehe auch [Wiki](https://appdoc-public.zhaw.ch/index.php/digitalcollection:%C3%9Cber_die_ZHAW_digitalcollection#Warum_auf_ZHAW_digitalcollection_ver.C3.B6ffentlichen.3F).

## Korrekturen

#### **Wie kann ich meine Einträge nachträglich ändern?**

Bei Erfassungsfehlern oder nachträglichen Ergänzungen (wie z.B. Zuordnung zu einem Projekt mittels Projekt-ID) können Sie an den beschreibenden Daten Änderungen vornehmen lassen. Bitte schreiben Sie an [digitalcollection@zhaw.ch](mailto:digitalcollection@zhaw.ch) und geben Sie idealerweise die URL zu dem zu ändernden Eintrag [\(https://digitalcollection.zhaw.ch/handle/11475/XXXX\)](https://digitalcollection.zhaw.ch/handle/11475/XXXX) an, damit wir ihn eindeutig zuordnen können. Wir nehmen nach einem Check die entsprechenden Anpassungen für Sie vor. Siehe [Wiki.](https://appdoc-public.zhaw.ch/index.php/digitalcollection:Nach_dem_Publizieren#Publikation_.C3.A4ndern_.2F_l.C3.B6schen)

#### **Ich möchte mein hochgeladenes und veröffentlichtes Dokument austauschen oder ändern. Wie gehe ich vor?**

Um die Authentizität der Dokumente zu garantieren, behandeln wir hochgeladene Volltexte analog zu gedruckten Publikationen, welche nicht ausgetauscht, geändert oder gelöscht werden können. Eine elektronische Publikation (Volltext) inklusive der beschreibenden Daten (Metadaten) soll eine Print-/ Verlagspublikation ersetzen und ist daher dauerhaft. Siehe [Wiki](https://appdoc-public.zhaw.ch/index.php/digitalcollection:Nach_dem_Publizieren#Publikation_.C3.A4ndern_.2F_l.C3.B6schen).

#### **Ich habe im Auftrag Einträge veröffentlicht. Wie können die Autoren/-innen Änderungen vornehmen?**

Nur jeweils eine Person kann die Publikation eingeben/bearbeiten und sieht die Einträge unter "Ihre abgeschlossenen Veröffentlichungen einsehen". Wegen des Workflows zur Qualitätskontrolle können weder Sie noch Ihre Kollegen/Kolleginnen in Ihrem Arbeitsbereich Änderungen vornehmen. Ihr Arbeitsbereich besitzt keine nachträgliche Editierfunktion. Bei Erfassungsfehlern können Sie an den beschreibenden Daten Änderungen vornehmen lassen. Bitte schreiben Sie an [digitalcollection@zhaw.ch.](mailto:digitalcollection@zhaw.ch) Wir nehmen nach einem Check die entsprechenden Anpassungen für Sie vor.

# Recherche

#### **Wie kann ich die in der ZHAW digitalcollection veröffentlichten Artikel einsehen?**

Die ZHAW digitalcollection ist das digitale Repositorium der ZHAW Zürcher Hochschule für Angewandte Wissenschaften und gleichzeitig die Hochschulbibliographie. Als Dokumenten- und Publikationsservice für Mitarbeitende der ZHAW enthält sie Eigenpublikationen (Working Papers und Abschlussarbeiten) der ZHAW und Zweitveröffentlichungen im Sinne des Green Open Access, sowie einfache Zitationsnachweise. Die ZHAW digitalcollection bildet die Plattform zur Umsetzung der Open-Access-Policy der ZHAW. Nicht alle Veröffentlichungen in der ZHAW digitalcollection enthalten Volltexte, da häufig Rechtshindernisse zum Volltextupload bzw. zur Open-Access-Veröffentlichung entgegenstehen. Wenn Sie einen spezifischen Artikel einsehen möchten, welcher nicht mit Volltext in der ZHAW digitalcollection nachgewiesen ist, hilft Ihnen die Recherche in den einschlägigen Bibliothekskatalogen (vgl. [https://www.zhaw.ch/de/hochschulbibliothek/suchen-finden/\)](https://www.zhaw.ch/de/hochschulbibliothek/suchen-finden/) nach den Publikationen, die die Beiträge enthalten. Dort können Sie auf dem üblichen Weg die Publikationen entleihen bzw. bestellen.

#### **Wie kann ich Open-Access-Ressourcen recherchieren?**

BASE Bielefeld Academic Search Engine ([https://www.base-search.net](https://www.base-search.net/)) ist eine der weltweit grössten Suchmaschinen für wissenschaftliche Web-Dokumente. Der Index umfasst über 100 Millionen Dokumente aus über 5'000 Repositorien. Bei etwa 60% der in BASE indexierten Dokumente sind die Volltexte frei online zugänglich (Open Access). Nach Fachbereichen sortiert finden Sie auf der Seite [open-access.net](http://open-access.net) [\(https://open-access.net](https://open-access.net/informationen-fuer-verschiedene-faecher) [/informationen-fuer-verschiedene-faecher\)](https://open-access.net/informationen-fuer-verschiedene-faecher) Quellen für Open-Access-Publikationen in den einzelnen Disziplinen. Mithilfe der Browser-Erweiterungen «Unpaywall» [\(http://unpaywall.org\)](http://unpaywall.org/) und «Open Access Button» [\(https://openaccessbutton.org/](https://openaccessbutton.org/)) können Sie bei gefundenen Publikation mittels Button prüfen, ob diese an anderer Stelle frei zugänglich verfügbar ist. Über 16'000 Open-Access-Bücher sind auf der Plattform DOAB Directory of Open Access Books [\(https://doabooks.org](https://doabooks.org/)) verfügbar. ORL Open Research Library [\(https://openresearchlibrary.org/home](https://openresearchlibrary.org/home)) ist in Beta-Version (Wissensstand Mai 2019) verfügbar. Künftig sollen über 20'000 peer-reviewed Bücher, die Open Access veröffentlicht werden, für Anwender auf der ganzen Welt frei zugänglich sind. Jedes Jahr sollen rund 4'000 weitere hinzukommen.

# Datenübernahme

#### **Wie importiere ich Einträge mit DOI?**

- Wählen Sie im Menü oben rechts Anmelden > Mein Arbeitsbereich
- Melden Sie sich mit Ihrem persönlichen ZHAW-Kurzzeichen und Passwort an

Sie befinden sich nun in Ihrem persönlichen Arbeitsbereich: Hier sehen Sie den Status Ihrer Veröffentlichungen und können neue Veröffentlichungen starten.

• Klicken Sie auf eine neue Veröffentlichung starten.

Geben Sie den DOI in das Feld DOI (Digital Object Identifier) ein (ohne das Präfix [https://doi.org/\)](https://doi.org/) und klicken Sie auf Suche. Die beschreibenden Daten / Metadaten werden in die ZHAW digitalcollection übernommen. Der DOI muss auf [Crossref](https://search.crossref.org/), [PubMed](https://www.ncbi.nlm.nih.gov/pubmed/) oder [arXiv](https://arxiv.org/) abrufbar sein.

#### **Wie übernehme ich Einträge aus der ZHAW digitalcollection in mein Literaturverwaltungsprogramm?**

Die ZHAW digitalcollection unterstützt alle gängigen Literaturverwaltungsprogramme. Sie können mit nur einem Klick die gewünschten Zitate in das von Ihnen verwendete Literaturverwaltungsprogramm übernehmen und so Ihre Literaturlisten übersichtlich und einfach verwalten.

#### **Datenübernahme in Zotero**

Wenn Sie die Browser Google Chrome, Safari oder Opera verwenden, installieren Sie bitte zunächst [Zotero.](https://www.zotero.org/support/de/installation) Anschliessend können Sie den sog. ["Connect](https://www.zotero.org/download/connectors) [or"](https://www.zotero.org/download/connectors) für Google Chrome installieren. Ist dieser erfolgreich installiert, können Sie beim Eintrag in der ZHAW digitalcollection entweder das Icon in der Symbolleiste des Browsers klicken oder mit der rechten Maustaste klicken und "Zotero Connector" auswählen und dort dann "Save to Zotero (WebPage with Snapshot" wählen. Der Eintrag ist nun Ihrer Zotero Bibliothek hinzugefügt.

Verwenden Sie Firefox, so installieren Sie bitte die [Zotero Erweiterung für Firefox.](https://download.zotero.org/extension/zotero-4.0.29.22.xpi) Ist diese erfolgreich installiert, können Sie beim Eintrag in der ZHAW digitalcollection entweder das Icon in der Symbolleiste des Browsers klicken oder mit der rechten Maustaste klicken und "Zotero Connector" auswählen und dort dann "Save to Zotero (WebPage with Snapshot" wählen. Der Eintrag ist nun Ihrer Zotero Bibliothek hinzugefügt.

#### **Datenübernahme in Citavi**

Installieren Sie bitte zunächst [Citavi](https://www.citavi.com/de/download.html). Mit der Installation wird der Citavi-Picker, mit dem Zitate aus der ZHAW digitalcollection übernommen werden können, üblicherweise mitinstalliert. Falls der Picker nicht installiert wird, können Sie diesen nachträglich für Ihren Browser [installieren](https://www.citavi.com/sub/manual5/de/installing_the_pickers.html).

Bei dem Eintrag in der ZHAW digitalcollection sehen Sie in der unteren Browserzeile den Hinweis "Citavi hat 1 Titel für den direkten Import gefunden. Klicken Sie hier, um die Titel zu übernehmen.", mit Klick auf den Link wird der Eintrag in Ihr Projekt übernommen. Der Klick auf Icon hinter der DOI funktioniert im Firefox leider nicht. Sie können den Eintrag aber ebenfalls über einen Rechtsklick Ihrem Projekt hinzufügen.

#### **Wie übernehme ich Einträge aus der ZHAW digitalcollection in ORCID?**

Da die in ZHAW digitalcollection nachgewiesenen Publikationen in der Suchmaschine BASE indexiert werden, und BASE mit ORCID kooperiert, können Sie Ihre Publikationen aus BASE in ORCID übernehmen bzw. "claimen". Die auf der BASE-Seite verfügbare [Anleitung](https://www.base-search.net/about/de/faq.php#claim) hilft Ihnen weiter.

#### **Wie importiere ich Einträge aus Citavi oder Zotero in die ZHAW digitalcollection?**

Wir verfügen derzeit über keine technische Lösung, Daten zu Publikationen als RIS-Datei, Bibtex-Datei, XML-Datei oder CSV-Datei aus Literaturverwaltungsprogrammen in ZHAW digitalcollection zu übernehmen. Die Daten müssen pro Publikation einzeln eingegeben werden. Verfügt die Publikation jedoch über eine DOI, können Sie mithilfe der DOI auf einfache Weise die beschreibenden Daten [teilautomatisch importieren.](https://appdoc-public.zhaw.ch/index.php/digitalcollection:Publikation_erfassen)

## Anzeige der Publikationen

## **Warum werden nicht alle Publikationen in der Facette "Autor/-in" angezeigt?**

In der Facette "Autor/-in" auf der [Startseite](https://digitalcollection.zhaw.ch/) werden nur Publikationen dargestellt, in denen Sie als Autor/-in aufgeführt sind. Herausgeberschaften werden nicht berücksichtigt, aber Buchbeiträge etc. Eine vollständige Auflistung finden Sie unter [Auflistung nach Person](https://digitalcollection.zhaw.ch/browse?type=author), inklusive Herausgeberschaften.

#### **Wie werden meine Publikationen in meinem ZHAW-Porträt dargestellt?**

Siehe [Wiki](https://appdoc-public.zhaw.ch/index.php/digitalcollection:Nach_dem_Publizieren#Darstellung_der_Publikationen_im_ZHAW-Personenportr.C3.A4t_.28www.zhaw.ch.2Fde.2Fueber-uns.2Fperson.2F.29)

#### **Ich möchte meine Paper-Präsentation auch in der Kategorie "Konferenzbeiträge, peer-reviewed" einordnen. Wir haben hier ein full paper geschrieben, dass ein peer review-Verfahren durchlaufen hat. Kann ich diese Verschiebung nicht vornehmen?**

Paper-Präsentationen bzw. Abstract-Veröffentlichungen werden als «Konferenz: Sonstiges» erfasst, weshalb diese Beiträge unter der Überschrift «Mündliche Konferenzbeiträge und Abstracts» nachgewiesen werden. Details zur neuen Darstellung der Publikationen auf Ihrer Porträtseite finden Sie im [Wiki](https://appdoc-public.zhaw.ch/index.php/digitalcollection:Nach_dem_Publizieren#Darstellung_der_Publikationen_im_ZHAW-Personenportr.C3.A4t_.28www.zhaw.ch.2Fde.2Fueber-uns.2Fperson.2F.29). Handelt es sich um ein Paper, welches vollständig in einem Konferenzband (bzw. das Proceeding) oder in einer Zeitschrift veröffentlicht wurde, nehmen wir die Anpassungen gerne für Sie vor, ändern den Publikationstyp in «Konferenz: Paper» und, falls zutreffend, die Review-Art in «Peer review (Publikation)». Bitte geben Sie beim Änderungsauftrag an [digitalcollection@zhaw.ch](mailto:digitalcollection@zhaw.ch) den Titel des Konferenzbandes bzw. der Zeitschrift an, in welcher das Paper veröffentlicht wurde, sowie die Seitenzahlen und falls zutreffend auch Band- bzw. Heftnummer.

#### **Gehe ich richtig in der Annahme, dass Titel, die in der digitalcollection enthalten sind, bei einem Porträtaufruf automatisch angezeigt werden?**

Richtig. Die Titel, die in die ZHAW digitalcollection eintragen werden, werden automatisch im Porträt angezeigt. Bei frisch in der ZHAW digitalcollection veröffentlichten Einträgen dauert es 24 Stunden, bis sie in der gewöhnlichen Porträtansicht angezeigt werden. Eine "no-cache-Vorschau" auf Ihr Porträt finden Sie, indem Sie diesen Link verwenden und Ihr vierstelliges ZHAW-Kurzzeichen anfügen: [https://www.zhaw.ch/no\\_cache/de/ueber-uns/person/](https://www.zhaw.ch/no_cache/de/ueber-uns/person/)

Es gibt einige Publikationstypen, welche gemäss Entscheid der F&E-Kommission nicht automatisch auf den Porträtseiten eingezogen werden sollen, siehe auch Tabelle im Wiki:

- Thesis: Bachelor
- Thesis: Master
- Weiteres (nicht-textuelles Material)
- Weiteres (textuelles Material)

Für den manuellen Nachweis dieser Beiträge nutzen Sie das Freitextfeld "Weitere Publikationen" in der [Porträtdatenbank](https://forschungsapp-portraet.zhaw.ch/). Sehr gerne können Sie mittels Link auf die ZHAW digitalcollection verweisen. Wie Sie analog zur ZHAW digitalcollection gemäss ISO 690 zitieren, finden Sie in den [FAQ](https://appdoc-public.zhaw.ch/index.php/digitalcollection:FAQ#Ich_m.C3.B6chte_Publikationen_in_meinem_Portr.C3.A4t_unter_.22Weitere_Beitr.C3.A4ge.22_oder_.22Publikationen_vor_T.C3.A4tigkeit_an_der_ZHAW.22_nachweisen._Wie_zitiere_ich_analog_zu_der_ZHAW_digitalcollection.3F).

#### **Warum wird meine Publikation nicht in meinem Porträt angezeigt?**

Stellen Sie bereits bei der Eingabe in die ZHAW digitalcollection sicher, dass Sie die Verknüpfung mit Ihrem Kürzel korrekt gesetzt haben. Nur durch die Verknüpfung mit dem Active Directory werden die Publikationen auch in Ihrem Porträt nachgewiesen. Wenn Sie bei der Eingabe im Feld "Anzeige auf Porträt?" "Nein" auswählen, wird die Publikation trotz bestehender Verknüpfung nicht auf den ZHAW-Webseiten dargestellt.

Die folgenden Publikationstypen werden nicht auf den ZHAW-Porträtseiten ausgegeben:

- Forschungsdaten (temporär, weil noch nicht in Schnittstelle technisch umgesetzt)
- Bachelorarbeiten
- Masterarbeiten
- Weiteres (textuelles Material)
- Weiteres (nicht-textuelles Material)

Wenn Sie die Beiträge auf Ihrer Porträtseite anzeigen lassen möchten, tragen Sie diese bitte in der [Porträtdatenbank](https://forschungsapp-portraet.zhaw.ch/) im Feld "Weitere Publikationen" ein und verlinken gegebenenfalls auf den entsprechenden DOI. Zur Zitation gemäss ISO 690 finden Sie in den FAQ entsprechende [Hinweise zur Zitation.](http://appdoc-public.zhaw.ch/index.php/digitalcollection:FAQ#Ich_m.C3.B6chte_Publikationen_in_meinem_Portr.C3.A4t_unter_.22.C3.9Cbrige_Publikationen.22_oder_.22Publikationen_vor_T.C3.A4tigkeit_an_der_ZHAW.22_nachweisen._Wie_zitiere_ich_analog_zu_der_ZHAW_digitalcollection.3F%7C)

## **Ich möchte Publikationen in meinem Porträt unter "Weitere Beiträge" oder "Publikationen vor Tätigkeit an der ZHAW" nachweisen. Wie zitiere ich analog zu der ZHAW digitalcollection?**

In der Zitation von Publikationen aus der ZHAW digitalcollection orientieren wir uns am internationalen Standard **[DIN ISO 690](https://en.wikipedia.org/wiki/ISO_690)**. Optimalerweise zitieren Sie gemäss folgender Syntax:

- **Zeitschriftenartikel**: Nachname, Vorname (1. Autor/-in); Nachname, Vorname (letzter Autor/letzte Autorin), Erscheinungsjahr. Titel : Zusatz zum Titel. Titel des übergeordneten Werkes (Zeitschriftentitel). Band(Nummer), S. Startseite-Endseite. Verfügbar unter: DOI oder URI
- **Beitrag in Magazin oder Zeitung**: Nachname, Vorname (1. Autor/-in); Nachname, Vorname (letzter Autor/letzte Autorin), Erscheinungsjahr. Titel : Zusatz zum Titel. Titel des übergeordneten Werkes (Magazin-Zeitungstitel). Band(Nummer), S. Startseite-Endseite. Verfügbar unter: DOI oder URI
- **Buch**: Nachname, Vorname (1. Autor/-in); Nachname, Vorname (letzter Autor/letzte Autorin), Erscheinungsjahr. Titel : Zusatz zum Titel. Auflage. Verlagsort: Verlag. Reihentitel ; Reihenzählung. ISBN. Verfügbar unter: DOI oder URI
- **Konferenz (Paper, Poster, Sonstiges)**: Nachname, Vorname (1. Autor/-in); Nachname, Vorname (letzter Autor/letzte Autorin), Erscheinungsjahr. Titel : Zusatz zum Titel [Publikationstyp]. In: Nachname, Vorname (1. Herausgeber/-in); Nachname, Vorname (letzter Herausgeber/letzte Herausgeberin), Hrsg., Titel des Tagungsbandes. Konferenzangabe. Publikationsort: Verlag. Startseite-Endseite. Reihentitel ; Reihenzählung. Verfügbar unter: DOI oder URI.

#### **Wie werden Publikationen zu Forschungsthemen auf den ZHAW-Webseiten angezeigt?**

Siehe [Wiki](https://appdoc-public.zhaw.ch/index.php/digitalcollection:Nach_dem_Publizieren#Darstellung_der_Publikationen_auf_den_Instituts-Websites_.28www.zhaw.ch.29)

## **Warum werden DDC-Schlagwörter vergeben? Kann ich sie anpassen?**

Die international anerkannte DDC (Dewey Decimal Classification / Dewey-Dezimalklassifikation) dient der klassifikatorischen Erschliessung, nicht der Verschlagwortung. Die Sacherschliessung bildet eine eigene komplexe biblithekarische Disziplin, welche strengen formalen Regeln folgt. Das Team Sacherschliessung der Hochschulbibliothek hat das DDC-Set spezifisch auf die (Forschungs-)Schwerpunkte der ZHAW angepasst. Es ist zudem qualifiziert für die DDC-Vergabe pro Publikation. Da die Erschliessung strengen Regeln folgt, sind Anpassungen nur in Ausnahmefällen möglich. Funktion der DDC ist die grobe Klassifikation nach internationalem Standard. Eine Feinsuche ist via DDC nicht vorgesehen, da die während der Eingabe frei wählbaren Schlagwörter diese Funktion erfüllen. Die Recherche (z.B. in der [ZHAW Forschungsdatenbank\)](https://www.zhaw.ch/de/forschung/forschungsdatenbank) funktioniert über sämtliche vorhandenen Metadatenfelder (Volltextindexierung). Die DDC ist für das Browsen gedacht, nicht für das eigentliche Suchen.

# Reporting/Statistik

## **Wie kann ich Publikationsdaten und -listen exportieren?**

Die ZHAW digitalcollection ermöglicht den Export von Publikationsdaten und ganzen Listen. Der Export ist möglich als CSV-Datei (detailliert oder kurz) oder als BibTeX- sowie als RIS-Datei zur Verwendung in Literaturverwaltungsprogrammen. Die Funktionalität ist auf der Ebene von Einzeltitel, für gesamte Bereiche oder Sammlungen und auch für alle Arten von Ergebnislisten (Suchen, Browsing, Facettierung) möglich. Der Export von Bereichen und Sammlungen steht nur Mitarbeitenden nach einer Anmeldung zur Verfügung. So finden sie die Exportmöglichkeiten:

#### **a) Einzeltitel:**

In der Detailansicht einer Publikation findet sich die Exportmöglichkeit am Ende der Seite, unterhalb der Datei.

#### **b) Ergebnislisten:**

Für den Export einer Publikationsliste findet sich die Exportmöglichkeit im oberen Bereich der Seite, unterhalb der Darstellungsmöglichkeiten für die Ergebnisliste.

#### **c) Bereiche und Sammlungen:**

Angemeldete Nutzer finden bei Bereichen und Sammlungen die Exportmöglichkeit im oberen, rechten Bereich der Seite.

#### **Was ist mit "Institutsreporting" gemeint, was fällt darunter und wird das extern ausgegeben?**

Siehe [Wiki](https://appdoc-public.zhaw.ch/index.php/digitalcollection:Nach_dem_Publizieren#Institutsreporting).

#### **Bis wann muss ich Publikationen aus dem laufenden Kalenderjahr eingeben, damit sie im Institutsreporting berücksichtigt werden?**

Publikationen für das abgelaufene Kalenderjahr müssen Sie bis Mitte März des Folgejahres in die ZHAW digitalcollection eingeben, damit sie garantiert für das Institutsreporting berücksichtigt werden.

## **Kann ich Publikationslisten für das Reporting erhalten?**

Gezielt für Publikationslisten für das Institutsreporting steht allen ZHAW-Mitarbeitende ein Reporting-Tool zur Verfügung. [Loggen Sie sich in die ZHAW](https://digitalcollection.zhaw.ch/ldap-login)  [digitalcollection ein](https://digitalcollection.zhaw.ch/ldap-login) (mit ZHAW-Kurzzeichen und Passwort). In der Kopfleiste finden Sie den Menüpunkt «Reporting – Beta-Version». [ZHAW-relevantes](https://digitalcollection.zhaw.ch/dspace-staff/reportZHAW)  [Reporting](https://digitalcollection.zhaw.ch/dspace-staff/reportZHAW) enthält die für das Institutsreporting relevanten Werte gemäss den [Vorgaben des Generalsekretariats](http://appdoc-public.zhaw.ch/index.php/digitalcollection:Nach_dem_Publizieren#Institutsreporting) in zwei Auswahlmöglichkeiten: Übersicht nach Departement und Auswertung nach Institut.

## **Wie erstelle ich ein Excel-File aus dem .csv-Format?**

In DSpace ist es möglich, einzelne Feldinhalte über den Feldnamen zu suchen. Die so erstellten Trefferlisten können dann als CSV (Comma Seperated Value) abgespeichert werden und in Excel importiert werden. Diese Listen können dann wiederum für die Erstellung von Statistiken o.ä. verwendet werden.

#### **Import der .csv-Datei in Excel**

Excel öffnen und auf den Reiter «Daten» klicken. Anschliessend auf die Schaltfläche «Daten abrufen» klicken, «Aus Datei» wählen und dann «Aus Text /CSV» wählen. Danach die Datei auswählen und «Importieren». Als «Dateiursprung» muss «65001: Unicode (UTF8)» gewählt werden, das «Trennzeichen» ist das «Komma». Anschliessend auf «Laden» klicken.

#### **Import der .csv-Datei in LibreOffice**

LibreOffice öffnen, auf «Datei öffnen» klicken, gewünschte CSV-Datei wählen. Anschliessend im Dialog als Zeichensatz «Unicode (UTF8)» wählen, Bei «Trennoptionen» «Getrennt» wählen sowie «Komma» auswählen und als Texttrenner «"» wählen. Unter «Weitere Optionen» «Werte in Hochkomma als Text» auswählen.

#### **Nutzungsstatistik: wie kann ich auswerten, wie häufig meine Publikationen angesehen wurden?**

Die statistische Auswertung (Anzahl der Zugriffe und Downloads) können Sie in der digitalcollection auf den jeweiligen Publikationsseiten vornehmen.

## **Ich möchte auswerten, wie viele Publikationen in meinem Departement im Jahr 2018 veröffentlicht wurden, aber ohne Konferenzbeiträge?**

Es können alle Felder über die Suche ausgegeben werden. In der Langanzeige der Publikationen sehen Sie die entsprechenden Feldbezeichnungen, um eine entsprechende Suchabfrage vorzunehmen.

Möchten Sie nach unterschiedlichen Aspekten suchen, können Sie diese mithilfe eines AND oder/und AND NOT miteinander kombinieren.

Die Suche nach:

dc.date.issued:2017 AND zhaw.departement:Gesundheit

findet alle Publikationen des Departements Gesundheit aus dem Jahr 2017.

Weiteres Beispiel:

- Filter Departement: SML
- Filter Jahr: 2018
- Filter OHNE Konferenzbeiträge

Suchabfrage: zhaw.departement:School of Management and Law AND dc.date.issued:2018\* AND NOT dc.type:Konferenz\*

# Warum muss ich jedes Mal erneut meine OE angeben werden, kann sich das das System nicht merken?

Das geht leider aus organisatorischen und technischen Gründen (noch) nicht.

# Kann man Vornamen abkürzen?

Die Abkürzung von Vornamen wird nicht empfohlen, da es bei der eindeutigen Identifikation einer Person zu Problemen führt.